# 將思科業務交換機新增到堆疊的故障排除

## 目標 Ī

如果不能將新交換器新增到現有堆疊,本文旨在向您顯示一些基本的疑難排解步驟。

#### 適用裝置 |軟體版本

- CBS350(數<u>據表)</u>(管<u>理指南</u>)
- CBS350-2X(資料<u>表)</u>(管理<u>指南</u>)
- CBS350-4X(資料<u>表)</u>(管理<u>指南</u>)

# 簡介 Ī

。

堆疊是一種網路解決方案,可連線兩台或多台交換機,並將其配置為一台裝置。堆疊中的交換器以 單一交換器的方式運作,具備所有特性和功能,同時具有額外的連線埠來容納更多裝置。此過程為 使用者擴展網路提供了便利,且無需管理多台交換機。

堆疊由具有三個角色的交換器組成:

- Active 此交換器是整個堆疊的指揮官。處理整個堆疊的所有組態和其他功能。每次需要更改 或配置任何設定時,都必須在此交換機上執行該操作。
- 待機 如果活動交換機離線,此交換機就像備用交換機。它會自動承擔責任,成為活動交換機
- 成員 此交換器是堆疊的成員,並作為堆疊中的其他裝置執行。

如果您不熟悉這些術語,請檢視以下[術語表](/content/en/us/support/docs/smb/switches/Cisco-Business-Switching/kmgmt-2331-glossary-of-non-bias-language.html)。

若要瞭解如何在交換器上設定堆疊設定,請按一下[此處](/content/en/us/support/docs/smb/switches/Cisco-Business-Switching/2899-2544-stack-settings-cbs-switch.html)。

堆疊式交換器可根據需要進行替換、新增或移除,而不會影響堆疊的整體效能。在此案例中,堆疊 已存在,且已更換原始作用中交換器。但是,將新交換器新增至堆疊時,無法按預期運作。這可能 是由於以下原因:

- <u>[電源](#page-0-0)</u> 新交換機已通電,堆疊電纜已連線到該交換機並連線到堆疊。
- <u>電纜問</u>題 連線到交換機的電纜沒有正確連線。
- <u>不同的韌體</u>版本 新交換器的韌體版本與堆疊中的其餘交換器不同。
- <u>已載入的</u>配置 新交換機中已載入了配置設定。
- <u>埠統計和配</u>置 新交換機的埠配置不正確。

## 無法新增新交換機 Ĩ.

以下是更換堆疊中交換器時遇到的問題的可能原因以及如何解決這些問題的步驟。

#### <span id="page-0-0"></span>電源

如果新交換器已開啟電源,且在將新交換器連線到堆疊之前已連線有纜線,整個堆疊都會重新開機 。將新交換器連線到堆疊之前,請確保已關閉該交換器電源。

<span id="page-1-0"></span>如果堆疊中用到的一根或多根電纜工作不正常或連線不正確,堆疊的連線將受到影響。請務必檢查 所有纜線,以及它們與堆疊中每個交換器的連線。

# <span id="page-1-1"></span>不同的韌體版本

堆疊中的所有交換器均應具有相同的韌體版本。確保檢查新交換機的韌體版本。請按照以下步驟檢 查交換機的韌體版本:

#### 步驟1

登入到交換機基於Web的實用程式,然後選擇Status and Statistics > System Summary。

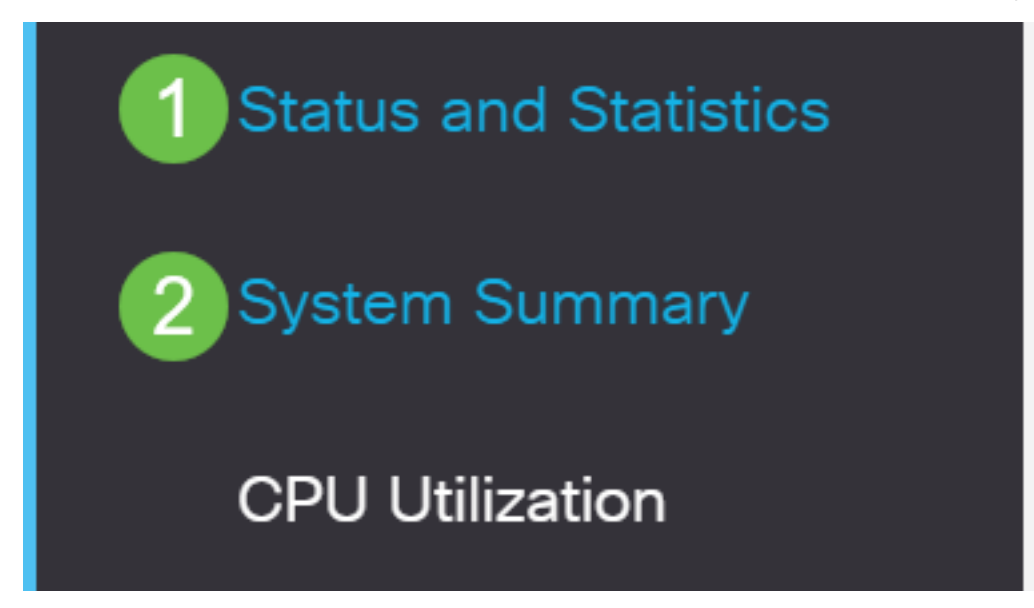

#### 步驟2

在「Software Information(軟體資訊)」區域下,查詢Firmware Version(Active Image)。 這將確 定新交換機當前使用的韌體版本。

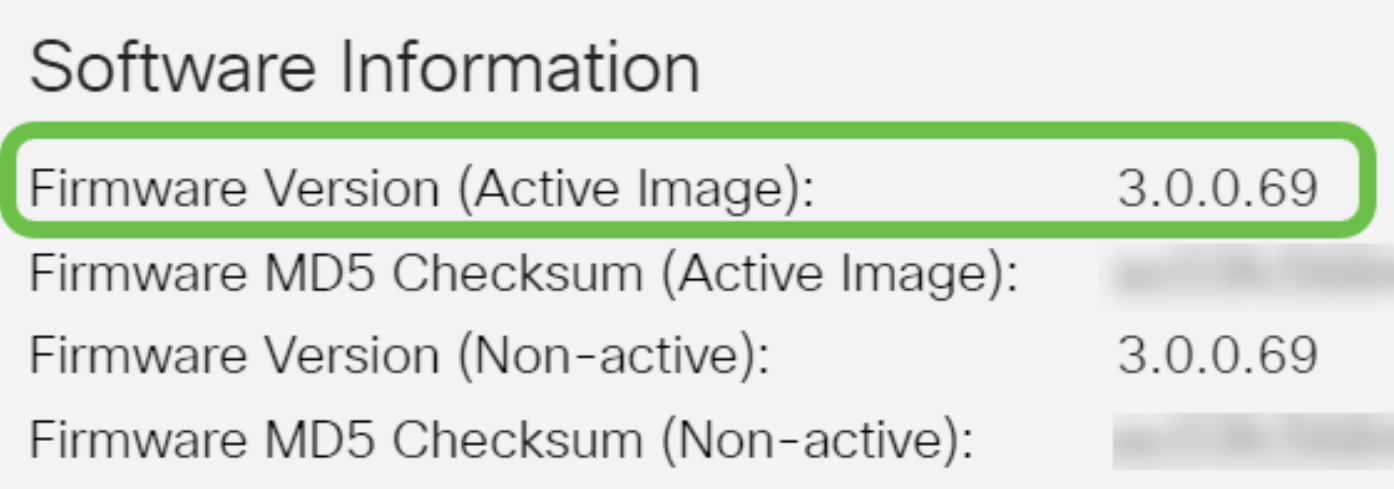

### 步驟3

對堆疊中的任何活動交換器重複這些步驟,並檢查它們使用的韌體版本。如果新交換器的版本與堆 疊中的其餘交換器不同,則需要升級或降級(視需要而定)。要瞭解如何升級交換機的韌體,請按 一下[此處](/content/en/us/support/docs/smb/switches/Cisco-Business-Switching/kmgmt-2524-2545-upgrade-firmware-cbs.html)。

## <span id="page-2-0"></span>已載入的配置

如果新交換器已包含組態設定,可能會在您將其新增至堆疊時造成問題。如果您不確定,建議先將 交換器重設,使其恢復出廠預設值,然後再將其新增到堆疊中。若要瞭解如何重置交換機,請按一 下[此處](/content/en/us/support/docs/smb/switches/Cisco-Business-Switching/kmgmt-2542-how-to-manually-reload-or-reset-a-switch-through-the-command-cbs.html)。

## <span id="page-2-1"></span>連線埠統計和設定

如果沒有正確設定新交換器上的連線埠,堆疊將無法使用。確認交換器已重設為出廠預設值以清除 不當組態,以便堆疊可以立即識別交換器。

現在,您應該已經將新交換器新增到現有的堆疊中。

正在查詢有關CBS350交換機的更多文章?檢視以下任何連結以瞭解更多資訊。

[IP地址設定](/content/en/us/support/docs/smb/switches/Cisco-Business-Switching/kmgmt-2516-configure-ip-address-settings-cli-cbs.html) [堆疊設定](/content/en/us/support/docs/smb/switches/Cisco-Business-Switching/2899-2544-stack-settings-cbs-switch.html) [堆疊模式選擇器](/content/en/us/support/docs/smb/switches/Cisco-Business-Switching/kmgmt-2799-switch-stack-selector-cbs.html) [堆疊指南](/content/en/us/support/docs/smb/switches/Cisco-Business-Switching/kmgmt2836-Stacking-Guidelines-for-CBS.html) [SSH使用者身份驗證](/content/en/us/support/docs/smb/switches/Cisco-Business-Switching/kmgmt-2775-configure-secure-shell-ssh-user-authentication-settings-cbs.html) [SSH伺服器身份驗證](/content/en/us/support/docs/smb/switches/Cisco-Business-Switching/kmgmt-2776-configure-secure-shell-ssh-server-authentication-settings-cbs.html) [Cisco出](/content/en/us/support/docs/smb/switches/Cisco-Business-Switching/kmgmt-2835-administrator-password-recovery-cbs-350.html) [版書籍](/content/en/us/support/docs/smb/switches/Cisco-Business-Switching/kmgmt-2835-administrator-password-recovery-cbs-350.html) [使用PuTTY訪問CLI](/content/en/us/support/docs/smb/switches/Cisco-Business-Switching/kmgmt-2837-access-the-cli-via-putty-using-a-console-connection-on-cbs-350.html) [建立VLAN](/content/en/us/support/docs/smb/switches/Cisco-Business-Switching/2526-2527-create-vlan-cbs250--cbs350-switch.html) [重設交換器](/content/en/us/support/docs/smb/switches/Cisco-Business-Switching/kmgmt-2542-how-to-manually-reload-or-reset-a-switch-through-the-command-cbs.html)